# How-To Library

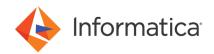

## Business Glossary Documentation Quick Reference

<sup>©</sup> Copyright Informatica LLC 1993, 2022. Informatica LLC. No part of this document may be reproduced or transmitted in any form, by any means (electronic, photocopying, recording or otherwise) without prior consent of Informatica LLC. All other company and product names may be trade names or trademarks of their respective owners and/or copyrighted materials of such owners.

#### **Abstract**

This article lists the Business Glossary user guides and how-to articles available for data stewards, administrators, and Glossary consumers.

## **Supported Versions**

- Informatica Power Center 10.0
- Informatica Data Quality 10.0
- Informatica Enterprise Data Catalog 10.4

#### **Table of Contents**

| Overview                                        | . 2 |
|-------------------------------------------------|-----|
| Business Glossary Documentation Quick Reference | 2   |

#### **Overview**

Effective from version 9.6.0, you can edit and manage business glossaries in Informatica Analyst. Metadata Manager business glossaries are deprecated. You can use Metadata Manager to extract metadata from business glossaries in the Analyst tool. This document works as a documentation quick reference and contains information about multiple Business Glossary documentation deliverables. You can open the documents from the links provided, and find specific information for different business glossary tasks.

This document assumes that you have a working knowledge of the data for your organization.

### **Business Glossary Documentation Quick Reference**

Use the Metadata Manager and Informatica guides to migrate from Metadata Manager business glossaries to the Analyst tool Business Glossary. After you finish the upgrade steps, use the Business Glossary Guide to create new glossaries and manage assets in the Analyst tool.

| Task                                                                             | User Guides                                                                                     | Contents                                                                                                    |
|----------------------------------------------------------------------------------|-------------------------------------------------------------------------------------------------|----------------------------------------------------------------------------------------------------|
| Upgrade from PowerCenter 9.5.x to PowerCenter 9.6.x.                             | Informatica 10.2 Upgrading from Version 9.5.1     Informatica 10.2 Upgrading from Version 9.6.1 | Contains all of the steps related to migrating business glossaries from Metadata Manager to the Analyst tool. The steps are documented in the following chapters:  - Before You Upgrade the Domain  - After You Upgrade  - Upgrade Checklist            |
| Getting started with Informatica<br>Business Glossary in Informatica<br>Analyst. | Informatica 10.5.1 Business Glossary Getting Started Guide                                      | Written for data stewards, owners, stakeholders, and Glossary consumers who are responsible for creating and viewing Business Glossary content. This guide provides a tutorial to help first-time users learn how to use Informatica Business Glossary. |

| Task                                                                                                    | User Guides                                                                | Contents                                                                                                    |
|----------------------------------------------------------------------------------------------------|----------------------------------------------------------------------------|----------------------------------------------------------------------------------------------------|
| Understanding Informatica<br>Business Glossary in Informatica<br>Analyst.                               | Informatica 10.5.1 Business<br>Glossary Guide                              | This guide is written for administrators, data stewards, business owners, subject matter experts, business users, and business analysts who use and manage a business glossary. It contains information you need to look up content, create, and manage business glossaries and relate the information between glossary content.  |
| Create and configure Business<br>Glossary resources to extract<br>metadata from Informatica<br>Analyst. | Informatica 10.5 Metadata Manager Administrator Guide                      | The chapter on Business Glossary Resources in this guide describes the following:  Business Glossary resources and how to create a resource.  Business Glossary objects which are extracted and not extracted                                                                                                    |
| Understand Business Glossaries<br>in Metadata Manager after<br>upgrading to 9.6.x.                      | Informatica 10.5 Metadata<br>Manager User Guide                            | The chapter on Business Glossaries in this guide describes the following:  - How to view Business Glossary terms and categories.  - How to view reference tables.  - How to relate business terms to metadata objects.  - How to view category or business terms in the Analyst tool.                                             |
| Use Business Glossary relational views to generate reports using SQL.                                   | Informatica 10.2 Database View<br>Reference                                | The Informatica Database View Reference is written for Informatica Data Quality, Developer, and Business Glossary users. This guide assumes that you have an understanding of flat file and relational database concepts, the database engines in your environment, and data quality concepts.                                    |
| Install and configure Business<br>Glossary Desktop.                                                     | Informatica Business Glossary Desktop Installation and Configuration Guide | This guide is written for administrators who install and configure the Business Glossary Desktop.                                                                                                    |
| Using Business Glossary<br>Desktop.                                                                     | Informatica Business Glossary<br>Desktop Guide                             | This guide is written for users of Business<br>Glossary Desktop.                                                                                                    |
| Customizing Business Glossary<br>using APIs                                                             | Informatica Business Glossary API<br>Guide                                 | The Informatica Business Glossary API Guide is written for developers who write client applications that need to access a business glossary. It contains information you need to include the business glossary in your client application. This guide assumes you have a working knowledge of application programming interfaces. |

Refer to the Business Glossary how-to articles and videos to perform specific tasks in the Analyst tool.

| Task                                                                                                    | How-to Article                                                    | Contents                                                                                                    |
|----------------------------------------------------------------------------------------------------|-------------------------------------------------------------------|----------------------------------------------------------------------------------------------------|
| Business Glossary Best<br>Practices                                                                                 | Business Glossary Best<br>Practices                               | This article provides best practices for migrating, configuring, and using Business Glossary.                                                                                                    |
| Glossary Replication within the same domain.                                                                        | Replicating a Glossary in a Domain                                | This article describes how a Glossary administrator or data steward can replicate a glossary in an Informatica domain.                                                                                                    |
| Bulk editing of published or rejected business terms, categories, and policies.                                     | Bulk Edit Published or<br>Rejected Business Terms                 | This article describes how content managers can bulk edit the properties of business terms that are in the published or rejected phase. The steps in this article can be used to edit assets such as categories and policies as well.                                                                                                   |
| Creating Glossary Content<br>Using Microsoft Excel                                                                  | Creating Glossary Content Using Microsoft Excel                   | You can use Microsoft Excel to create glossary content for business glossaries. The Microsoft Excel file that contains the business glossary data must be in a format that the Analyst tool can import. This article describes how to generate a .xlsx file, edit the file in Microsoft Excel, and import the file to the Analyst tool. |
| Using Informatica Business<br>Glossary in Informatica<br>Analyst to look up terms.                                  | Business Glossary<br>Overview                                     | This video provides an overview of how a business user can look up a business term using Informatica Business Glossary Desktop. From Informatica Business Glossary Desktop, the business user can launch the Informatica Analyst tool and perform tasks.                                                                                |
| Data stewardship in the analyst tool.                                                                               | Business Glossary Data<br>Stewardship                             | This video shows you how you can create a business term and publish the term after an approval workflow.                                                                                                    |
| Viewing relationships in the Analyst tool.                                                                          | Business Glossary<br>Relationship View                            | This video demonstrates how you can view relationships between Glossary assets in Informatica Business Glossary.                                                                                                    |
| Modify the look and feel of glossary asset pages.                                                                   | Business Glossary<br>Customization                                | This video shows you how you can customize the glossary template in Informatica Business Glossary.                                                                                                    |
| Publishing glossary assets in bulk using a business initiative.                                                     | Business Glossary<br>Business Initiative                          | This video shows you how you can create a business initiative in Informatica Business Glossary and publish or reject Glossary assets in bulk.                                                                                                    |
| Assigning permissions and privileges to users and user groups in the Analyst tool for Business Glossary.            | Business Glossary<br>Administration                               | This video shows you how you can create a user account in the Administrator tool and assign Business Glossary privileges and permissions in the Informatica Analyst tool.                                                                                                    |
| Integration between<br>Business Glossary and<br>Metadata Manager.                                                   | Integration between Business Glossary and Metadata Manager        | This video shows how to load a glossary as a Business Glossary resource in Metadata Manager and import published business terms and categories. It also shows how to link related catalog objects, which show up as related assets in the Analyst tool.                                                                                 |
| Linking technical assets<br>(Rule and Data assets) from<br>Analyst and Metadata<br>Manager to Business<br>Glossary. | Rule and Data Asset Linking to Business Terms in the Analyst Tool | This video shows how to link a rule asset to a business term, and how to create a rule specification from a rule intent in a business term.                                                                                                    |

## **Author**

Pratap J